# A339-6

# 2\*8 Kanal HV Current Meter

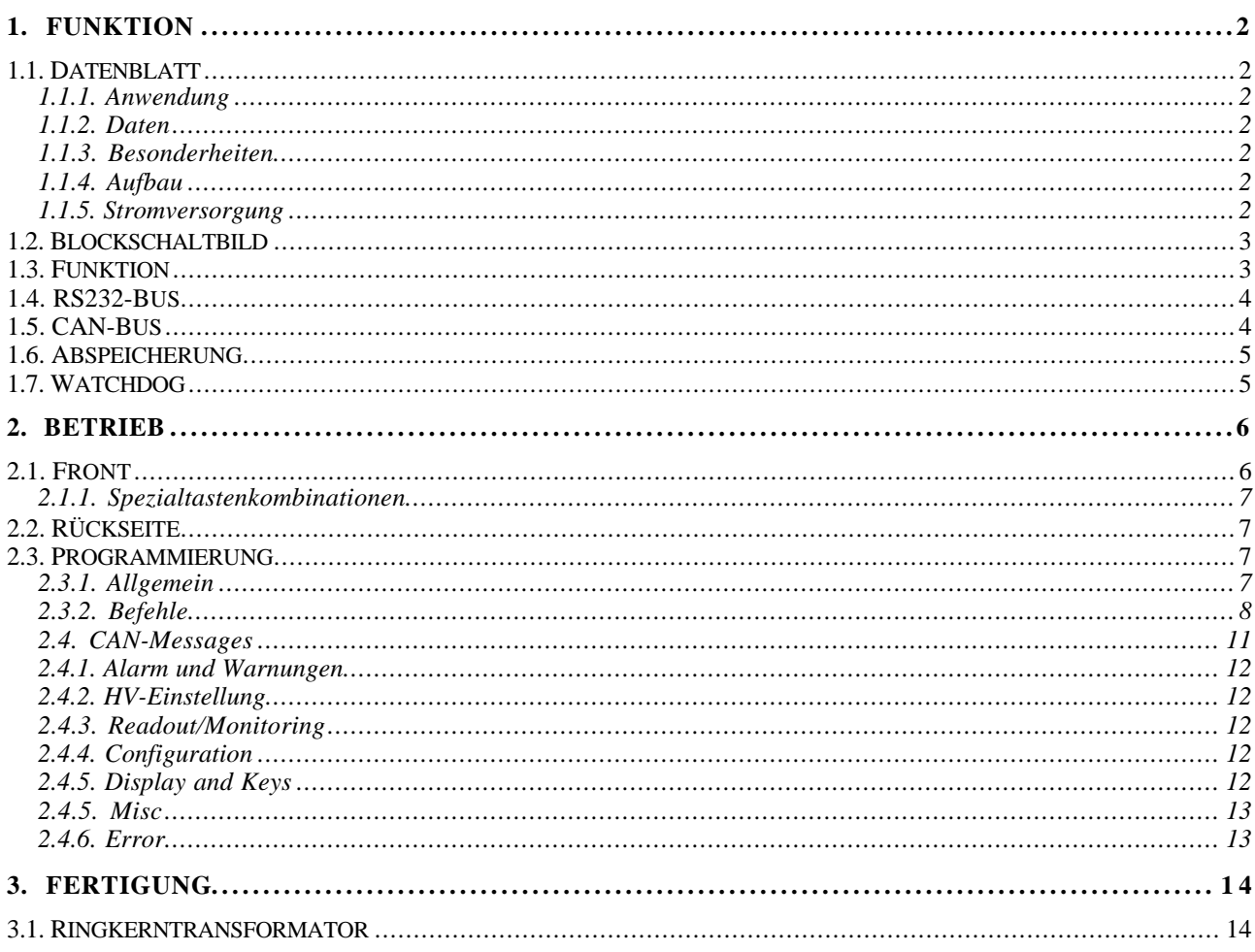

### **1. FUNKTION**

### **1.1. Datenblatt**

#### **1.1.1. Anwendung**

2\*8 Kanal Stromverteilung und Strommesser mit hoher Isolationsspannung.

#### **1.1.2. Daten**

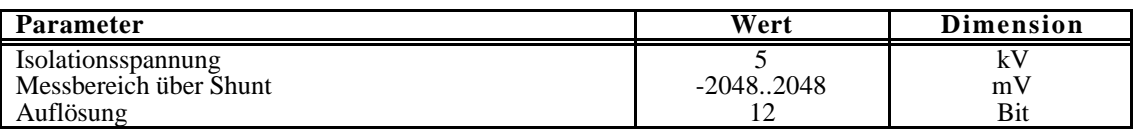

#### **1.1.3. Besonderheiten**

Überwachungsfunktionen (Minima, Maxima, Warnung, Alarm).

RS232-Bus fähig.

CAN-Bus fähig.

Abspeichern von Modulnummer und Setups (Shunts) möglich.

Steuerbar (Alarm) über externe Buchse.

# **1.1.4. Aufbau**

Aufbau in 2/12 NIM - Gehäuse mit zweizeiligem LCD - Display zur Anzeige der Ströme und Überwachungsfunktionen aller Meßkanäle.

MP35 Controller.

### **1.1.5. Stromversorgung**

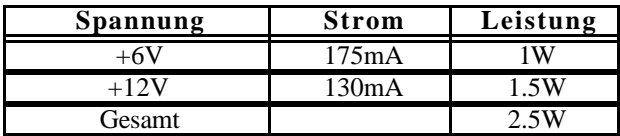

#### **1.2. Blockschaltbild**

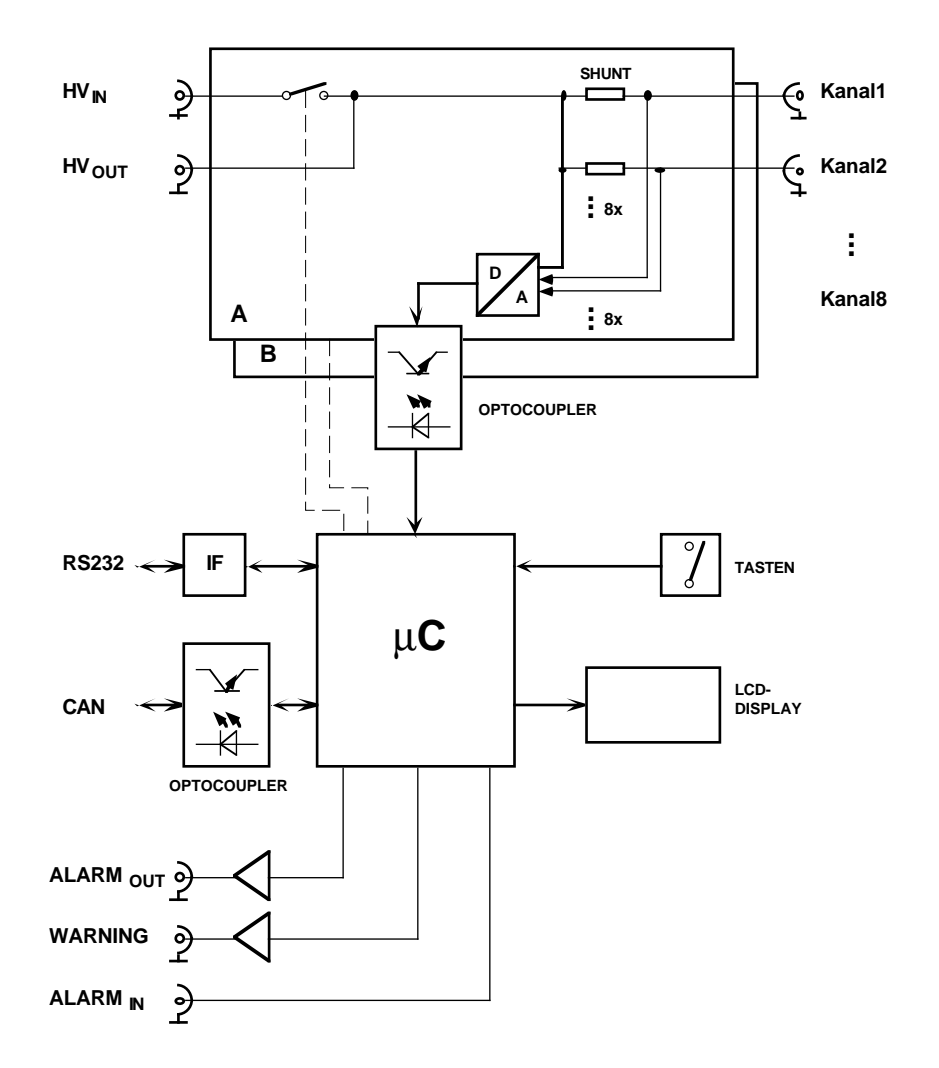

# **A339 2x8 Kanal HV Current Meter**

#### **1.3. Funktion**

Die HV-Eingangsspannung **HVin** für jede 8-Kanalgruppe (A oder B) wird zunächst über ein Relais geführt und ist somit wieder nach außen auch als abschaltbare Spannung **HVout** verfügbar.

An der Frontseite des Geräts stehen die über Messwiderstände (Shunts) verteilten Spannungen auf 8 separaten **HV-Buchsen** zur Verfügung. Eine entsprechende Baugruppe B ist dabei von der Gruppe A galvanisch völlig getrennt.

Die Messung der Ströme von jedem Ausgangskanal erfolgt über den Spannungsabfall an den Shunt-Widerständen mit Hilfe eines seriellen 8 Kanal/12 Bit ADC , der über einen DC-DC Wandler potentialfrei mit Spannung versorgt wird und dessen Steuerung und Datenauslese über Optokoppler erfolgt.

 Ein Controller (MP35) liest die Daten aus, rechnet sie entsprechend um und stellt sie am LCD-Display dar bzw. stellt sie zur Auslese über die serielle Schnittstelle zur Verfügung. Alle Funktionen sind auch über ein CANbus-Interface steuerbar.

Spezielle Funktionen erlauben die universelle Überwachung der Stromwerte im Gerät:

#### Grenzwert:

Durch einen für jeden Kanal unabhängig wählbaren Grenzwert werden Warn- und Alarmfunktionen ausgelöst.

#### Warnung:

Jeder Einzel-Messwert wird ständig mit dem Grenzwert verglichen und sofort mit Überschreitung eine Warnung ausgelöst. Diese Ereignisse werden im LCD-Display jeweils nach Kanal durch einen Stern '\*' markiert und in einem entsprechenden Zähler gesammelt. Ein spezieller Displaymode erlaubt die Anzeige dieser Zähler.

#### Alarm:

Für die Anzeige und die Auslese der Stromwerte wird ein Mittelwert über eine einstellbare Anzahl ermittelt. Falls dieser Mittelwert ebenfalls den Grenzwert überschreitet, wird ein Alarm ausgelöst. Dies wird durch Blinken der LCD-Anzeige gemeldet. Die Anzahl der Alarme werden ebenfalls für jeden Kanal in Zähler gesammelt, die auch angezeigt werden können. Zusätzlich wird in diesem Fall durch einen digitalen Ausgang (TTL-Pegel: Low=Alarm) dieser Zustand gemeldet. durch einen digitalen Ausgang (TTL-Pegel: Low=Alarm) dieser ACHTUNG: Bei Unterschreitung des Grenzwertes muss der Alarm explizit durch ein Kommando wieder gelöscht werden!

#### Range:

Alle ermittelten Messwerte (gemittelt) werden nach Minimum und Maximum gesammelt und können abgerufen und zurückgesetzt werden.

#### **1.4. RS232-Bus**

- Für den Betrieb mehrer Module an einer RS232-Schnittstelle können diese auch gemeinsam an einem RS232-Bus betrieben werden. Dabei besitzt jedes Modul eine eigene Nummer an Hand derer in einem festen Master-Slave-Verhältnis der Zugriff geregelt wird.
- Die TxD-Leitungen werden dabei einfach parallel geschaltet und dürfen nur von einem Master (dem Rechner) getrieben werden. Alle Module hören gemeinsam auf diese Leitung.
- Die RxD-Leitungen werden über eine Entkoppel-Diode (Wired-Or: Kathode mit gemeinsamem Pulldown) an jedem Modul auf eine Leitung zusammengeführt. Nur ein Modul darf auf Anforderung vom Master diese Leitung treiben, was durch spezielle Kommandos erreicht wird.
- Jedes Modul ist zunächst (nach dem Einschalten) selektiert. Falls nur ein Modul an der RS232 betrieben wird, braucht dieses somit nicht speziell selektiert zu werden.
- Ein spezieller Befehl mit Parameter (Modulnummer) "!n" selektiert bei mehreren Modulen am Bus nur das Modul mit der Nummer n. Alle anderen Module werden deselektiert. Alle folgenden Befehle werden nur noch von dem selektierten Modul bearbeitet. Durch einen erneuten Befehl "!n" kann dann ein anderes Modul selektiert werden. ACHTUNG: Die Modulnummer "0" selektiert alle Module.
- Die Modulnummern werden bei der Fertigung bereits entsprechend der Seriennummer vergeben, können aber auch nachträglich verändert werden.

#### **1.5. CAN-Bus**

Das CAN-Interface unterstützt sowohl das Standard (11-Bit ID) sowie das Erweiterte (29- Bit ID) CAN Protokoll. Die Software behandelt aber zur Zeit nur Standard Ids mit 5 Bits (D4..D0) für die Modul-ID sowie 6 Bits für die Message ID (D10..D5).

 Die Modulnummern für die CAN-ID werden bei der Fertigung entsprechend der Seriennummer vergeben, können aber auch nachträglich, unabhängig von der Seriennummer, verändert werden.

#### **1.6. Abspeicherung**

Zur Änderung des Strommessbereichs bzw. zur genauen Kalibrierung kann für die Stromberechnung der genaue Wert des Shunt-Widerstandes für jeden Kanal eingegeben werden. Diese Werte gehen allerdings nach dem Ausschalten wieder verloren.

In ähnlicher Weise kann für jedes Modul die Modulnummer verändert werden.

Durch einen speziellen Befehl "^code" können diese Daten fest (permanent) abgespeichert werden.

ACHTUNG: Die Anzahl der möglichen Umprogrammierungen ist begrenzt (<100000)!

#### **1.7. Watchdog**

Um eine erhöhte Betriebssicherheit zu erlangen, ist in die Controller-Steuerung eine sog. "Watchdogtimer-Schaltung" (WDT) eingebaut.

Mit dem Starten des WDT läuft ein von der Systemclock getakteter Zähler (Hardware) ab einem programmierbaren Zählerstand los. Kommt es nach der gewählten Zeit zu einem Überlauf, so wird immer automatisch ein RESET für den gesamten Controller generiert und somit das im Controller abgelegte Programm an der Speicherstelle 0 neu gestartet.

Um dies zu verhindern, muß das Programm immer rechtzeitig den WDT zurücksetzen (refreshen). Falls also das Programm aus irgendwelchen (nicht vorhergesehenen) Gründen nicht mehr planmäßig abläuft oder auch stehenbleibt, ist auch die Wahrscheinlichkeit, daß der WDT nicht mehr befriedigt werden kann, relativ hoch und die Schaltung wird durch den Reset zumindest wieder in einen definierten Zustand zurückgeholt.

Folgendes ist bei der vorliegenden Implementierung zu beachten:

Wenn der WDT einmal (durch den Anwender) gestartet wurde, kann er NICHT mehr per Software gestoppt werden. Dies ist nur durch einen RESET von außen (Einschalten der Stromversorgung oder Drücken aller drei Tasten) zu erreichen.

Die maximale Zeit für den WDT beträgt ca. 0.5 sec. Es kann durch zeitintensive, bzw. zeitverlängernde Vorgänge in der Bedienung (z.B. längere Ausgaben oder Eingaben über die RS232) zum unbeabsichtigten Auslösen des WDT-Resets kommen. Aus diesem Grund ist in dieser Betriebsart die A339 nicht im WDT-Modus zu betreiben.

Ein Counter (WCnt) zählt jeden Reset, der durch den Watchdogtimer ausgelöst wird und kann ausgelesen werden. Beim Powerup-Reset wird dieser Zähler auf 0 gesetzt.

#### **2. BETRIEB**

#### **2.1. Front**

Nach dem Einschalten (oder RESET) des Geräts wird zunächst der Modultyp (A339) sowie die Softwareversion angezeigt. Nach ein paar Sekunden wird zusätzlich noch die Modulnummer bzw. Seriennummer (# n) für den Betrieb am RS232-Bus angezeigt. Schließlich geht das Modul in die Standard-Anzeige des Stromwertes für beide Kanäle über.

ACHTUNG: Um eine Beschädigung der angeschlossenen Detektoren zu verhindern befindet sich das Modul nach dem Einschalten immer im HV-Alarmzustand, d.h. die Relais zur Ableitung der Hochspannung sind eingeschaltet, das LCD- Display blinkt. Durch den Befehl 'H' (s.u.) kann das Gerät dann eingeschaltet werden!

Falls eine Warnung (s.o.) ausgelöst wird, erscheint ein Stern '\*' in der entsprechenden Zeile.Bei einem Alarm (s.o.) wird das Relais geöffnet, der zuletzt angezeigte Stromwert gespeichert und die Anzeige blinkt insgesamt.

Die LCD-Anzeige zeigt die entsprechenden Informationen für einen bestimmten Kanal von beiden Gruppen A,B gleichzeitig an, d.h. die 1. Zeile entspricht der Gruppe A, die 2. Zeile der Gruppe B.

Die Tasten **Ch+** und **Ch-** (rechts vom Display) erhöhen bzw. erniedrigen die Nummer für den angezeigten Kanal.

Die Taste **MODE** (links vom Display) schaltet die LCD-Anzeige nacheinander in die folgenden Anzeigemodi.

- 0: (I) Momentaner Stromwert (ggf. gemittelt!)
- 1: (<)Maximal erreichter Stromwert
- 2: (>)Minmal erreichter Stromwert
- 3: (L) Grenzwert für Alarm
- 4: (W) Anzahl der Warnings

Je nach Modus sind durch das gleichzeitige und längere (≥2sec) Drücken von mehreren Tasten zusätzliche Funktionen (siehe auch unter Befehle!) ausführbar:

#### Modus  $0$  (I):

**MODE** (>2sec): zeigt aktuellen Anzeigemodus (Current) und Funktion der Tasten.

**MODE** & **Ch+**: Alarm EIN/AUS (siehe 'F/f'!).

**Ch-** & **Ch+**: Monitor EIN/AUS (angezeigt durch '!').

#### Modus  $1$   $\left(\rightlt$ :

**MODE** (>2sec): zeigt aktuellen Anzeigemodus (Max) und Funktion der Tasten.

**Ch-** & **Ch+**: Zurücksetzen der Maximalwerte des angezeigten Kanals (siehe 'F/f'!). Modus  $2$  ( $>$ ):

**MODE** (>2sec): zeigt aktuellen Anzeigemodus (Min) und Funktion der Tasten.

**Ch-** & **Ch+**: Zurücksetzen der Minimalwerte des angezeigten Kanals (siehe 'F/f'!).

#### Modus  $3$  (L):

**MODE** (>2sec): zeigt aktuellen Anzeigemodus (Lim) und Funktion der Tasten.

**Ch-** & **Ch+**: Grenzwertüberwachung im angezeigten Kanal AUS (siehe 'F/f'!).

**MODE** (>2sec): zeigt aktuellen Anzeigemodus (Warn) und Funktion der Tasten. **Ch-** & **Ch+**: Zurücksetzen des 'Warnings' des angezeigten Kanals (siehe 'F/f'!).

#### **2.1.1. Spezialtastenkombinationen**

**RESET**: Normalerweise wird das Modul (Controller) nach dem Einschalten zurückgesetzt. Falls jedoch während des Betriebs Probleme auftauchen kann mit folgender Sequenz das Modul ebenfalls in den Anfangszustand gebracht werden: **MODE** & **Ch+** & **Ch-** mit anschließendem Loslassen der **Ch-** Taste. ACHTUNG: alle geladene Werte gehen dabei verloren.

**MONITOR**: Das Gerät besitzt einen Software-Monitor, der u.a. auch in der Lage ist, Hex-Records einzulesen und somit die Anwendungssoftware auszutauschen: **MODE** & **Ch+** & **Ch-** mit anschließendem Loslassen der **Ch+** Taste setzt das Gerät zurück und startet den Monitor. Durch mehrmaliges Senden eines Leerzeichens adaptiert sich der Monitor an die verwendete Baudrate und meldet sich anschließend z.B. mit:

--- MON51 4.1 (9600 Baud @ 11,0592MHz) ---

ACHTUNG: Die Bedienung des Monitors ist für den normalen Betrieb des Moduls nicht erforderlich und kann durch die Verwendung kritischer Befehle zur Veränderung des Anwenderprogramms führen!

#### **2.2. Rückseite**

Auf der Rückseite des Moduls befinden sich folgende Anschlüsse:

**A\_IN**: Einspeisung der Hochspannung für die Gruppe A.

**B\_IN**: Einspeisung der Hochspannung für die Gruppe B.

- **A\_OUT**: Ausgang für geschaltete Hochspannung der Gruppe A.
- **B\_OUT**: Ausgang für geschaltete Hochspannung der Gruppe B.
- **ALARM out**: Der Alarmzustand des Moduls wird hier durch ein TTL-Signal (Low) gemeldet.
- **WARNUNG:** Der Warnzustand in der Gruppe A oder B wird hier durch ein TTL-Signal (kurz Low) gemeldet.
- **ALARM in**: Falls hier ein externes TTL-Signal (Low) anliegt, wird das Modul in den Alarmzustand (Relais geöffnet) versetzt.
- **RS232**: Alle Daten können über die eingebaute RS232-Schnittstelle ausgelesen werden bzw. entsprechende Kommandos abgesetzt werden. Diese wird standardmäßig mit 9600 Baud, 8 Bit, 2 Stopbits, NoParity, betrieben.
- **CAN**: Das Gerät kann ebenso über die eingebaute CANbus-Schnittstelle gesteuert und ausgelesen werden. Die Schnittstelle ist galvanisch isoliert.

### **2.3. Programmierung**

### **2.3.1. Allgemein**

Mit dem Befehl '?' kann jederzeit über RS232 eine Übersichts-Liste der verfügbaren Kommandos abgerufen werden.

---------------------------------------------------- 2\*8 HV Curr.Meter: A339 vw201299

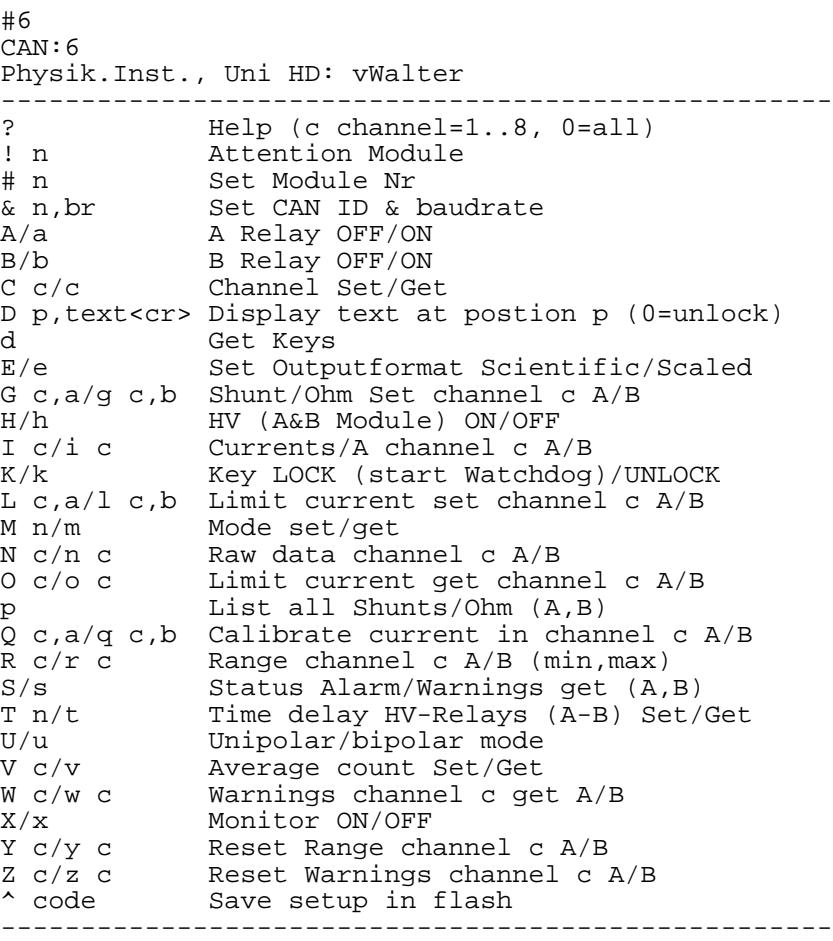

 Alle Kommandos werden durch das Senden eines Buchstabens (ohne 'CR') eingeleitet. Falls ein Parameter benötigt wird, wird dieser direkt angehängt und mit 'CR' abgeschlossen, z.B. "N100<CR>" (In der folgenden Einzelbeschreibung ist dieses 'CR' nicht angegeben!).

Alle empfangenen Zeichen werden als Echo zurückgesendet (Dies gilt nicht für den Befehl ..!" sowie für NICHT oder mit ..!0" ausgewählte Module am RS232-Bus).

Alle zurückgesendeten Daten sind immer mit 'CR' abgeschlossen!

Falls für die Kanalnummer n die 0 eingegeben wird gilt das Kommando für alle Kanäle von 1..8.

#### **2.3.2. Befehle**

- ? Liefert eine Kurz-Liste der möglichen Befehle.
- !n Falls das Modul am RS232-Bus betrieben wird, muß das Modul durch diesen Befehl und einen Parameter n (Modulnummer) angewählt werden. Alle folgenden Befehle (bis zu einem anderen "!"-Befehl werden im folgenden nur durch dieses Modul bearbeitet. z.B.: "!9" wählt das Modul mit der Nummer 9 aus.
- #n Weist dem (angewählten) Modul für die folgende Kommunikation eine neue Nummer zu.

z.B.: "#3432": Das Modul hat im folgenden die Modulnummer 3432.

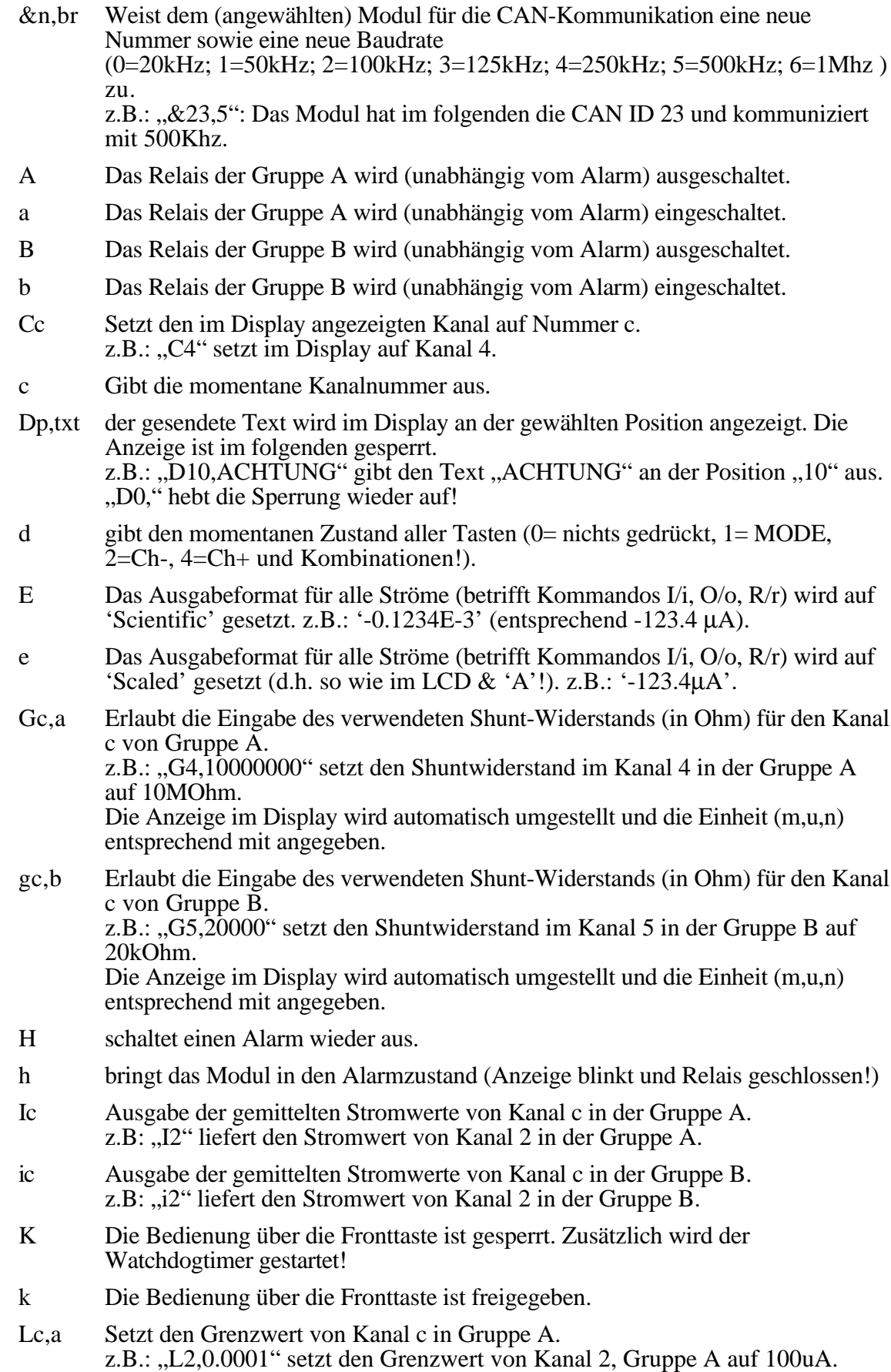

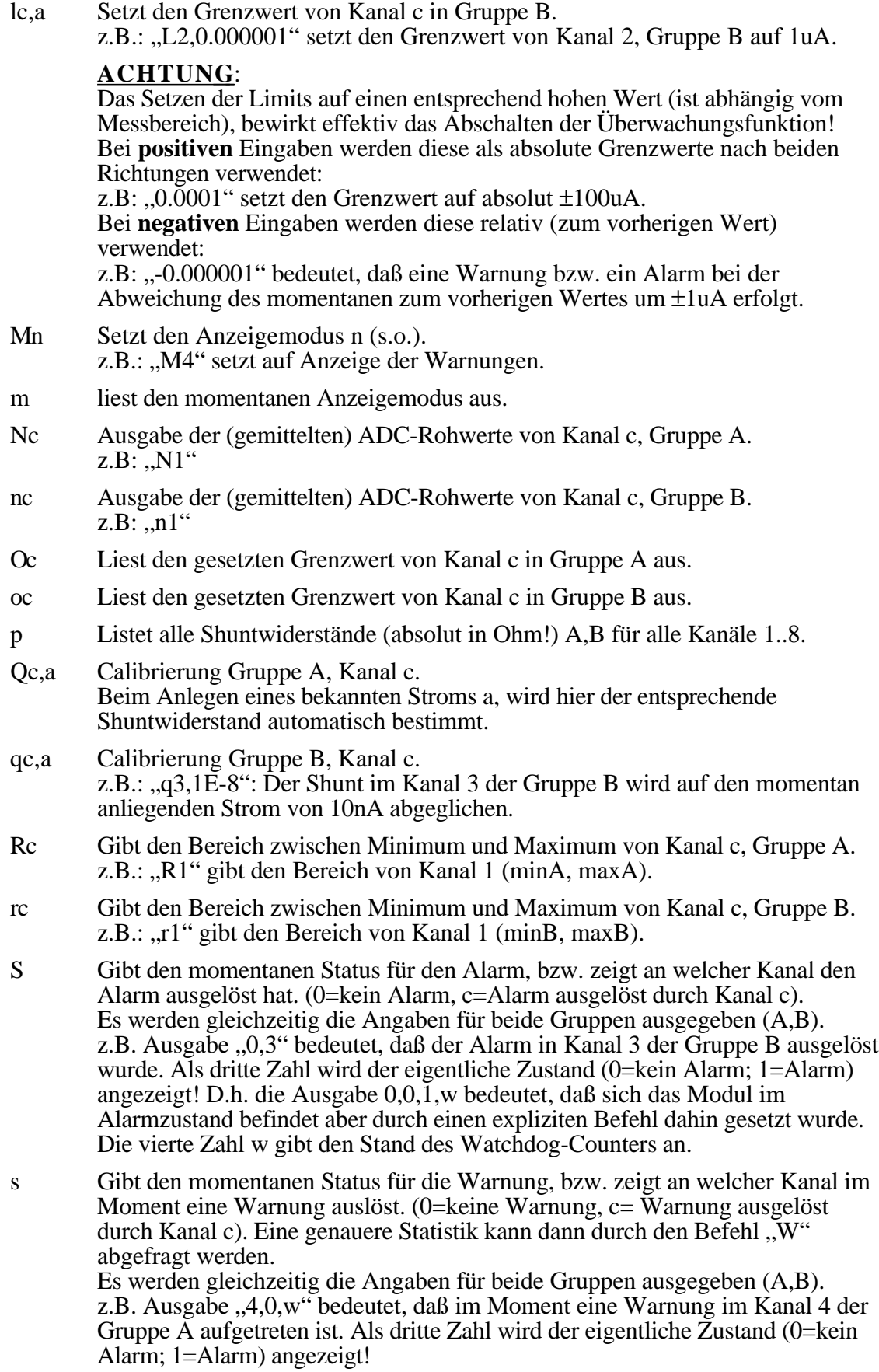

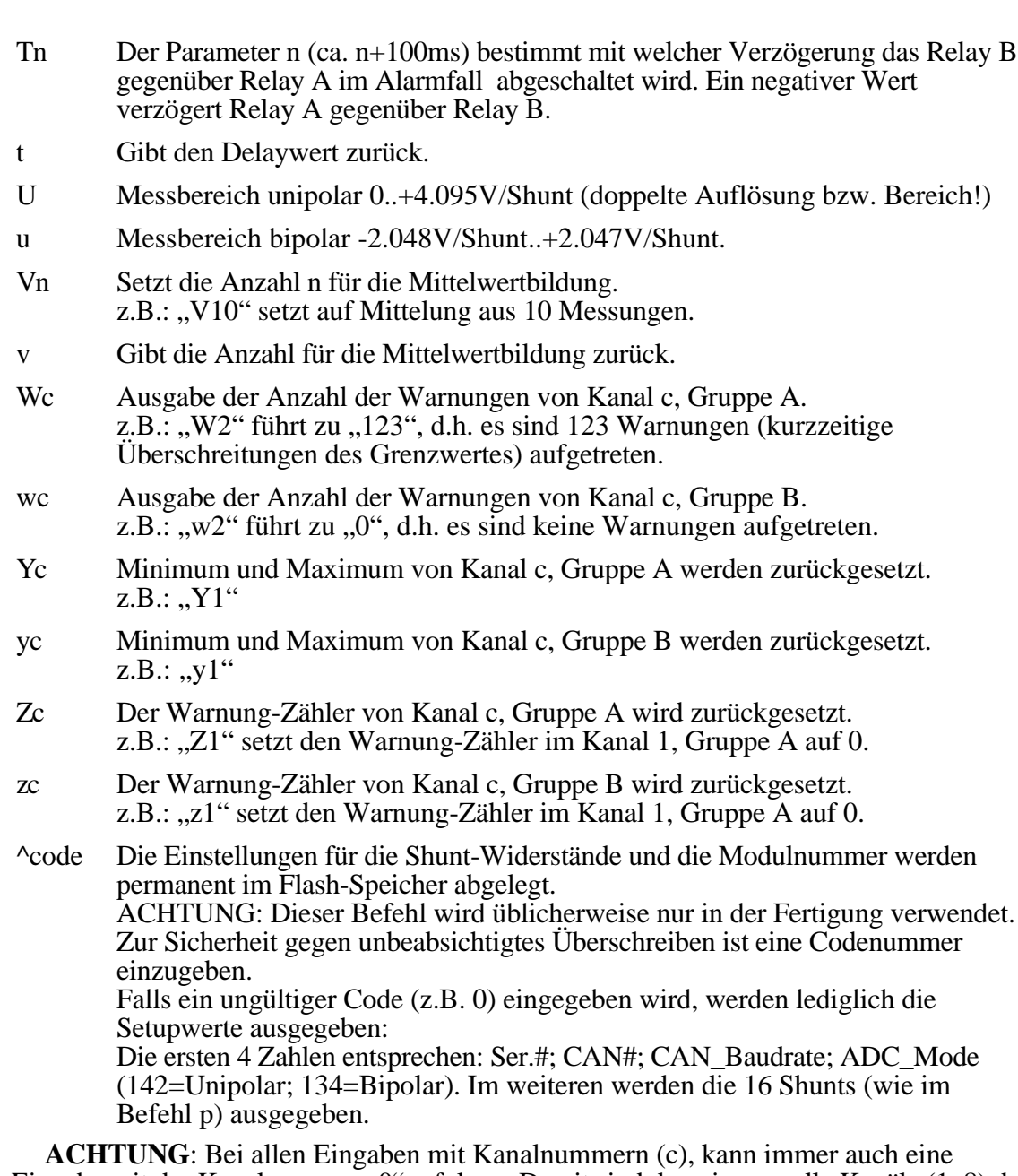

Die vierte Zahl w gibt den Stand des Watchdog-Counters an.

Eingabe mit der Kanalnummer "0" erfolgen. Damit sind dann immer alle Kanäle (1..8) der entsprechenden Gruppe gemeint!

D.h. z.B.: Die Angabe "I0" listet alle 8 Stromwerte (mit CR getrennt) der Gruppe A! oder: "y0" setzt Minimum und Maximum aller 8 Kanäle der Gruppe B gleichzeitig zurück.

#### **2.4. CAN-Messages**

CAN\_ID: Message\_ID\*32 + Module\_ID;

DIR:  $T = Transmitted$ ;  $R = Received$ ;  $E = Event transmitted$ ACHTUNG: bei 'RT' wird Message mit gleicher ID (ohne Daten) angefordert!

Ch: Kanal Nummer  $0.8$  ( $0 =$  alle);

Grp: Gruppen Nummer  $0.2$  ( $0 =$  beide);

#### **2.4.1. Alarm und Warnungen**

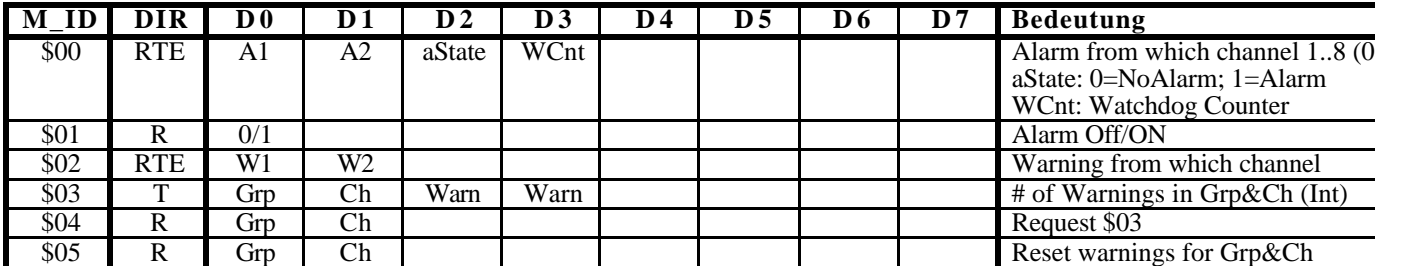

## **2.4.2. HV-Einstellung**

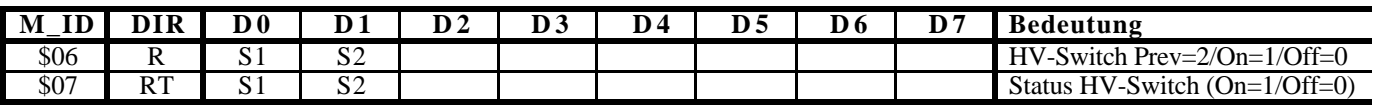

# **2.4.3. Readout/Monitoring**

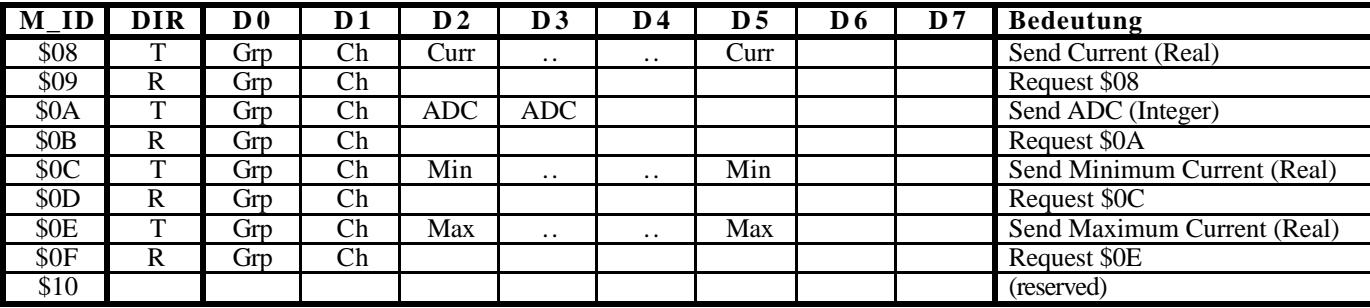

## **2.4.4. Configuration**

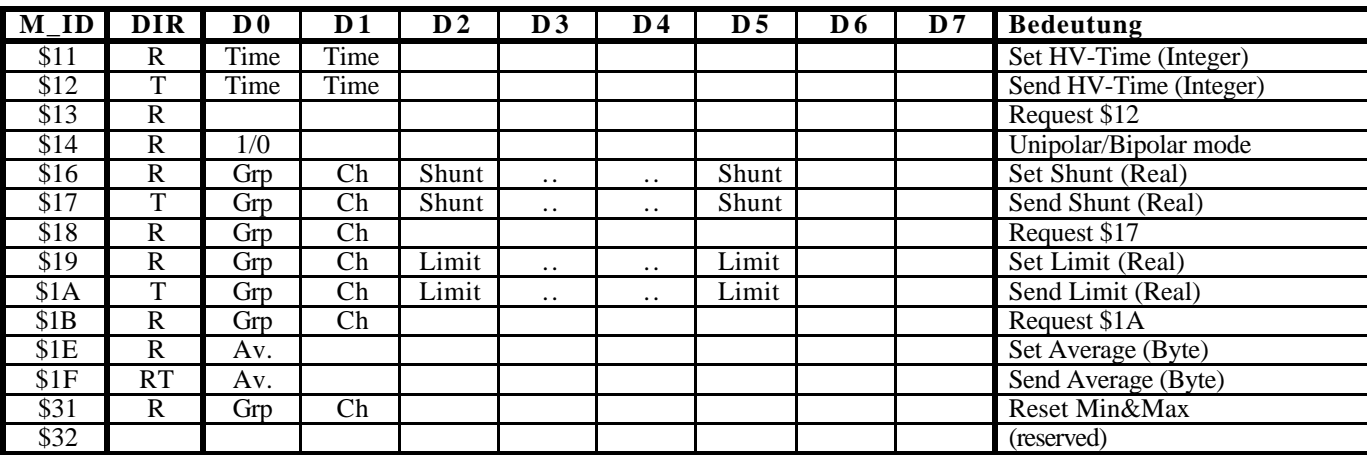

### **2.4.5. Display and Keys**

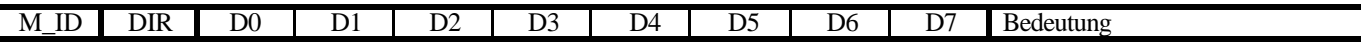

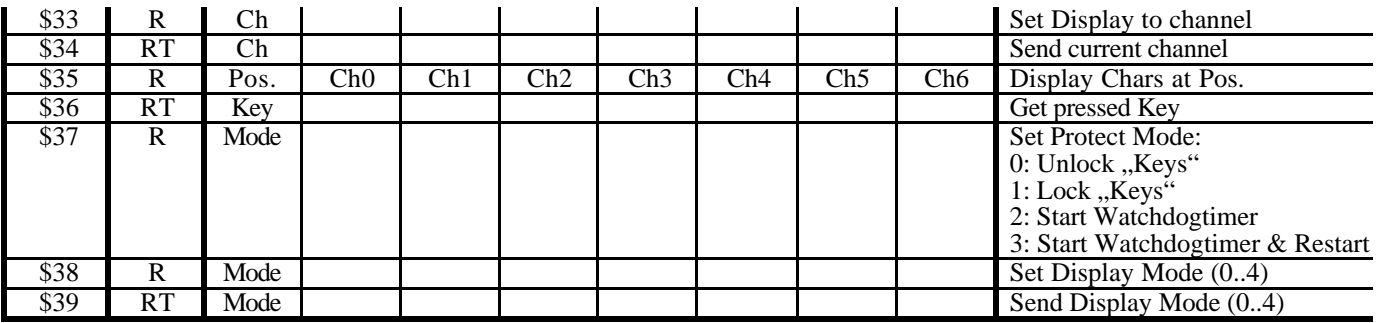

#### **2.4.5. Misc**

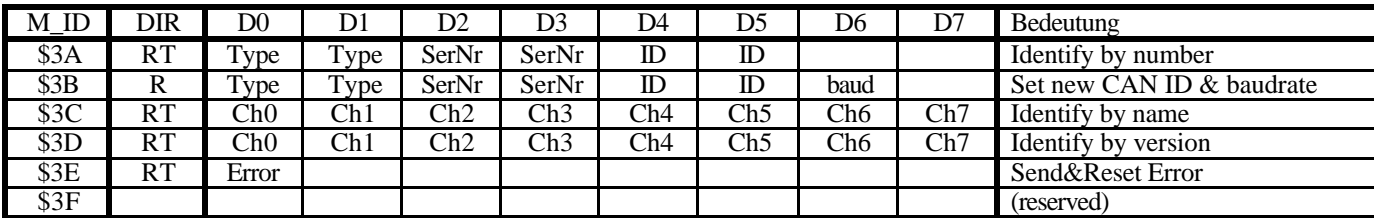

#### **2.4.6. Error**

Kommando \$3E liefert einen Error-Code mit folgender Bedeutung:

Bit 0..2 : LEC (LastErrorCode)

- 0: No Error
- 1: Stuff Error
- 2: Form Error
- 3: Ack Error
- 4: Bit1 Error
- 5: Bit0 Error
- 6: CRC Error
- 7: unused

Bit 3 : TXOK (Transmitted message successfully)

Bit 4: RXOK (Received message OK)

Bit 5: OVERRUN (Lost Data)

Bit 6: EWRN (Error Warning Status)

Bit 7: BOFF (Bus Off)

#### **3. FERTIGUNG**

# **3.1. Ringkerntransformator**

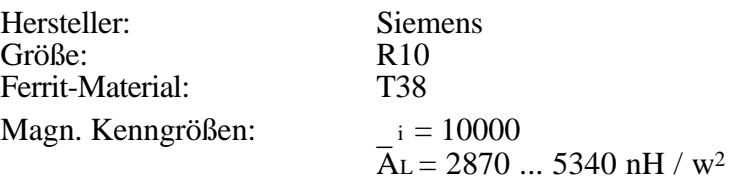

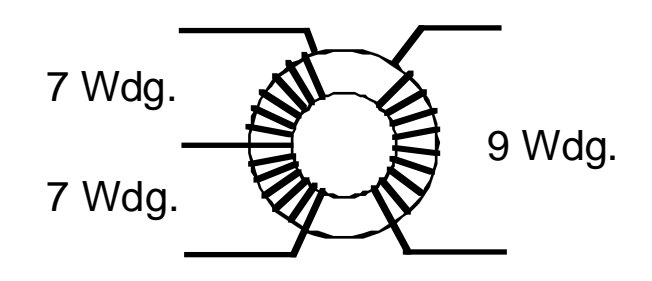

teflonisolierter Wire Wrap Draht